# **Send a Tell Command to Server**

## D2000 System Console - sending a Tell command to server

Right-mouse clicking on the name of a server in the [list of redundant groups, servers and processes](https://doc.ipesoft.com/display/D2DOCV12EN/List+of+Redundant+Groups%2C+Servers+and+Processes) and selecting the item **Command** from the open [menu](https://doc.ipesoft.com/display/D2DOCV12EN/List+of+Redundant+Groups%2C+Servers+and+Processes#ListofRedundantGroups,ServersandProcesses-server) opens the following dialog box. It allows to send a Tell command to the server.

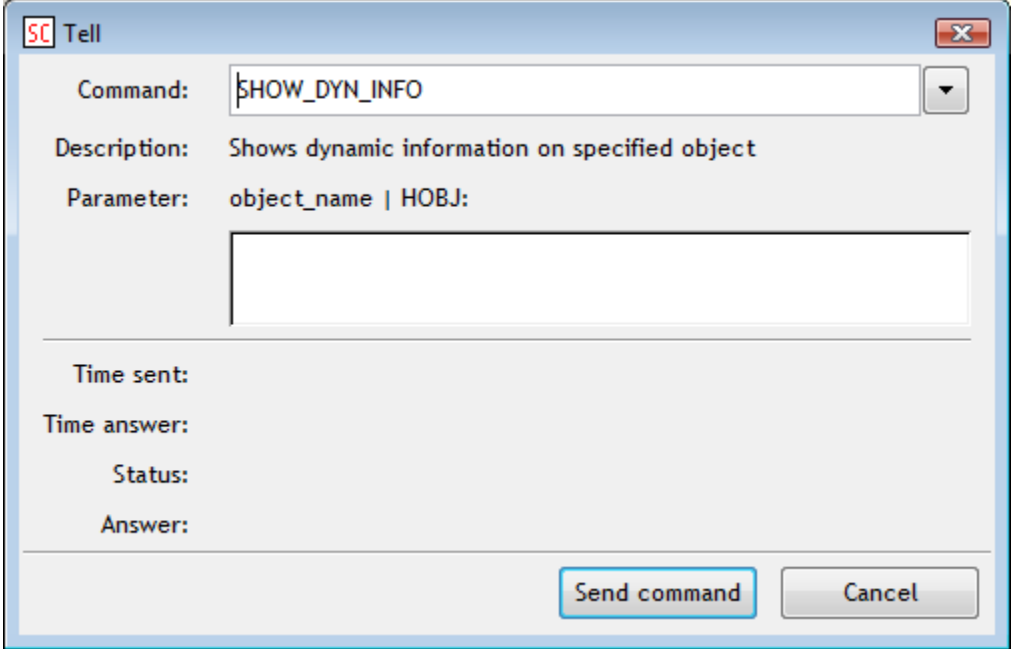

#### **Command**

Selection of a Tell command.

### **Description**

Description of the parameter.

#### **Parameter**

Definition of parameters of the Tell command.

The command is sent to the server after clicking the button **OK**. You can watch the overview of commands (list of received and sent commands, times, responses, ...) in the [text console](https://doc.ipesoft.com/display/D2DOCV12EN/Text+Console#TextConsole-server) - the tab **Tell**.

#### **Related pages:**

[D2000 System Console - controlling servers](https://doc.ipesoft.com/display/D2DOCV12EN/Controlling+Servers)